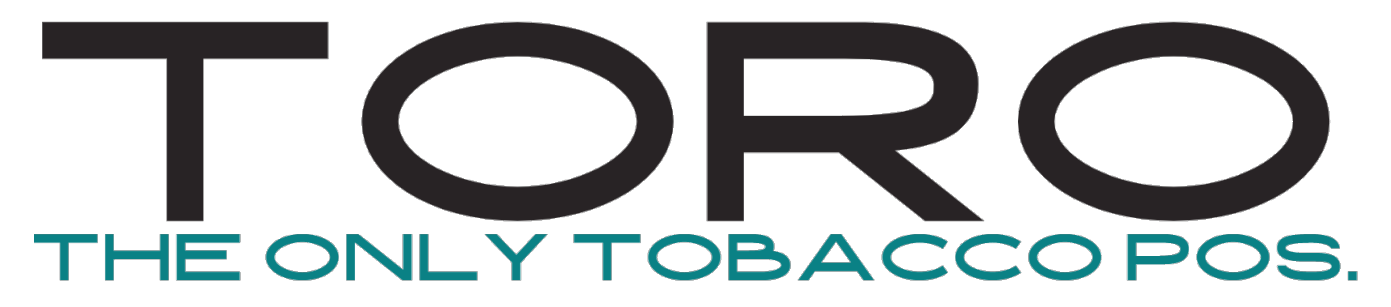

## **Bar code Scanner Setup**

**Honeywell 7580**

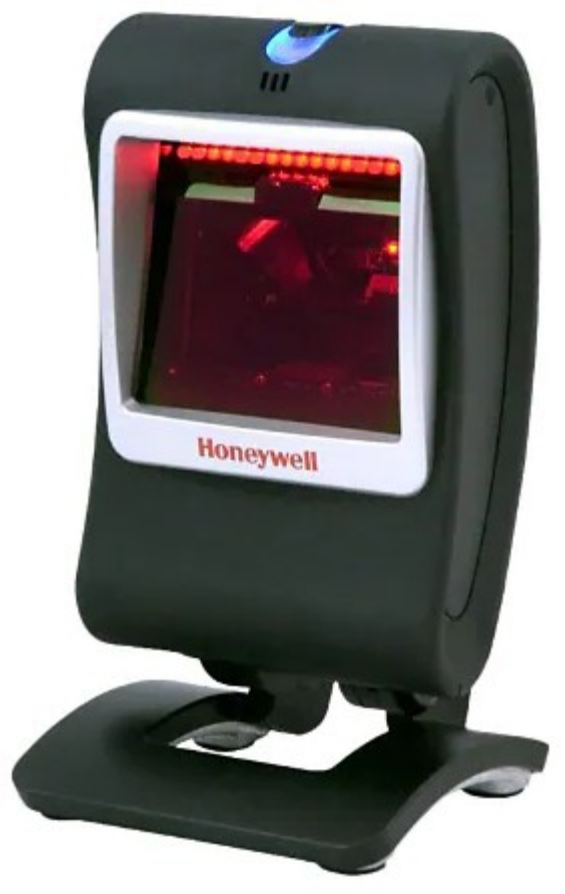

**If you are on a computer, please complete these 3 steps:**

- **1) Print this document.**
- **2) Scan KBDNPE1 code below.**
- **3) Scan VSUFCR code on next page.**

**If you are on your phone viewing this, please complete these 2 steps:**

- **1) Scroll to page 5 and scan the KBDNPE1 code.**
- **2) Scroll to page 7 and scan the VSUFCR code**

**If Printing, scan this:**

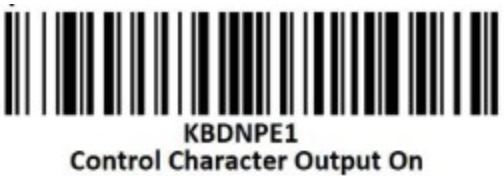

If Printing, scan this:

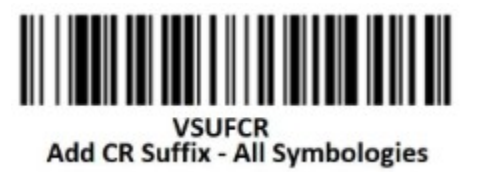

**This page is intentionally left blank.**

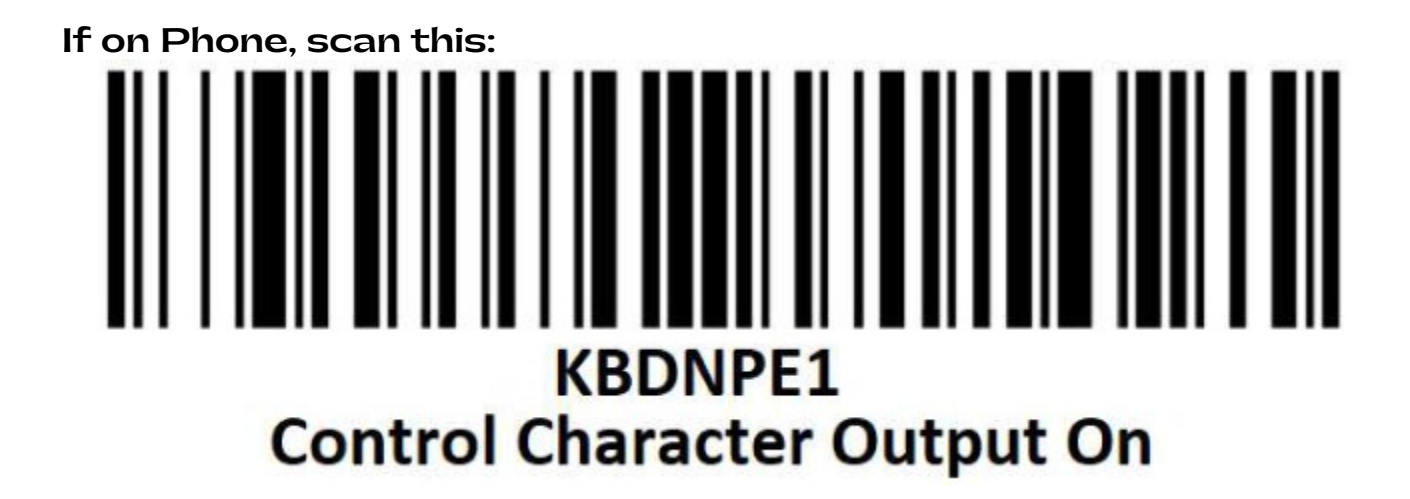

**This page is intentionally left blank.**

## If on Phone, scan this: **VSUFCR Add CR Suffix - All Symbologies**